It is imperative that you re-create service contacts for any and all cases you are associated with. It is equally important that maintain this information in the future as well. While the new efiling system will not be available for efiling until Monday, May 1<sup>st</sup>, beginning Monday, April 24<sup>th</sup>, the new Tyler efiling system will be available to update Service Contacts.

## **Instructions for creating a Service Contact**

Log in to the Tyler efiling system at<http://michigan.tylerhost.net/ofsweb> Select the Actions button, and the select Firm Service Contacts.

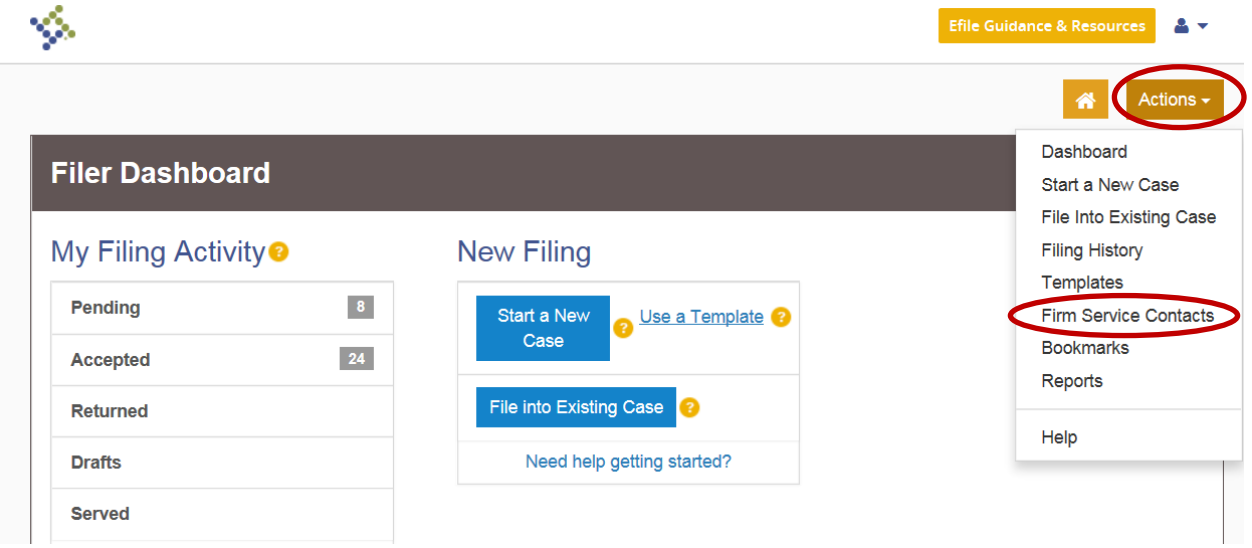

When the Service Contact pane opens, select Add Service Contact to add new users within your own firm.

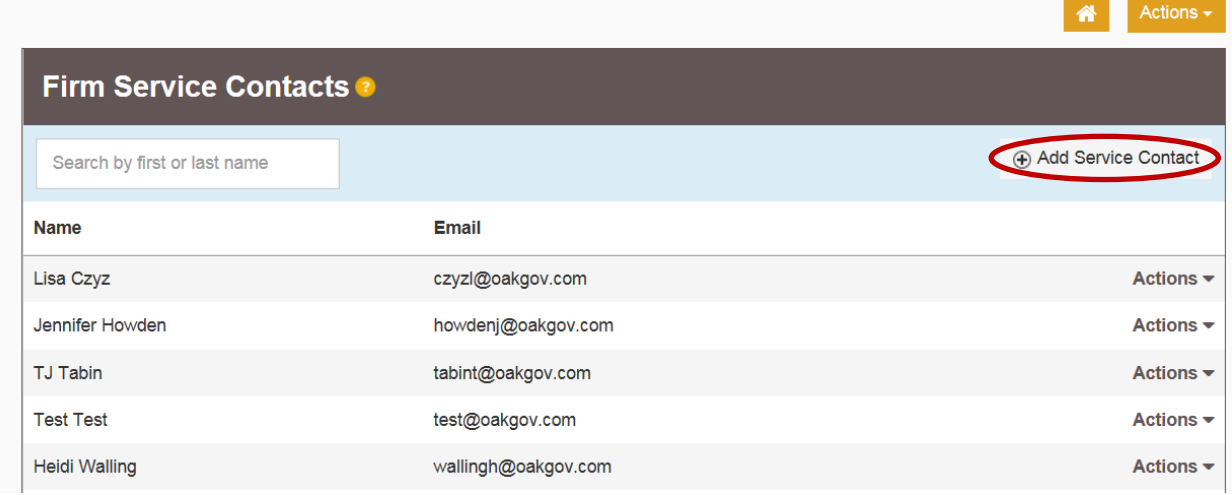

Enter the name and email for the Service Contact. Note that there is an additional field entitled Administrative Copy. One or multiple email addresses can be entered here, separated by commas. This can be any additional address that would also like to receive a copy of everything the Service Contact receives (i.e. legal assistant, secretary, etc).

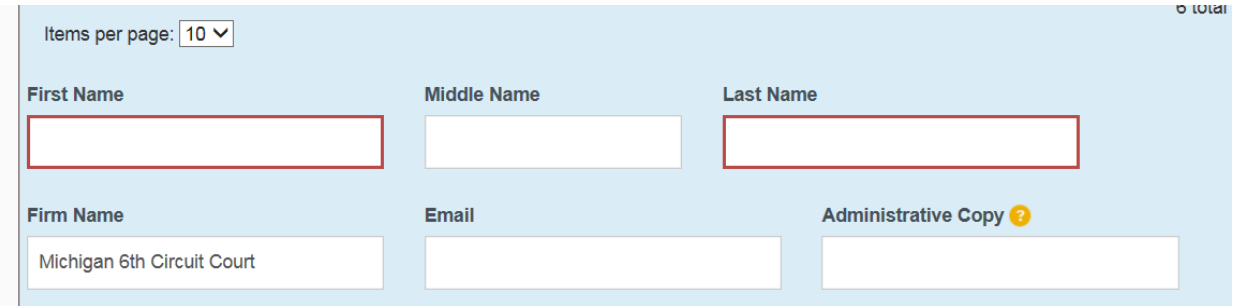

## **Attaching Service Contacts to a case (without efiling)**

Once the Firm Service Contacts have been created, you will need to search for the cases to which you would like to be added. The search function is accessible by clicking on File Into Existing Case

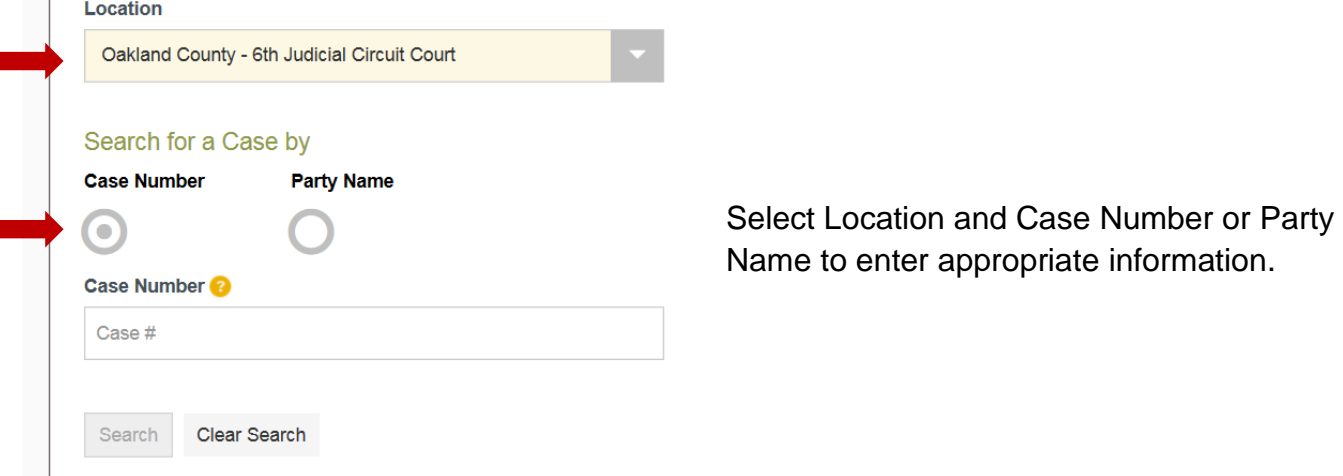

With your search results, select Actions, and then View Service Contacts

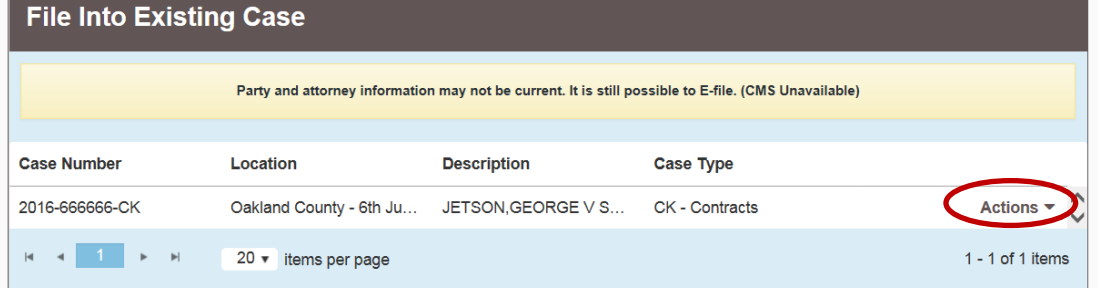

This will bring up the service contacts for this particular case.

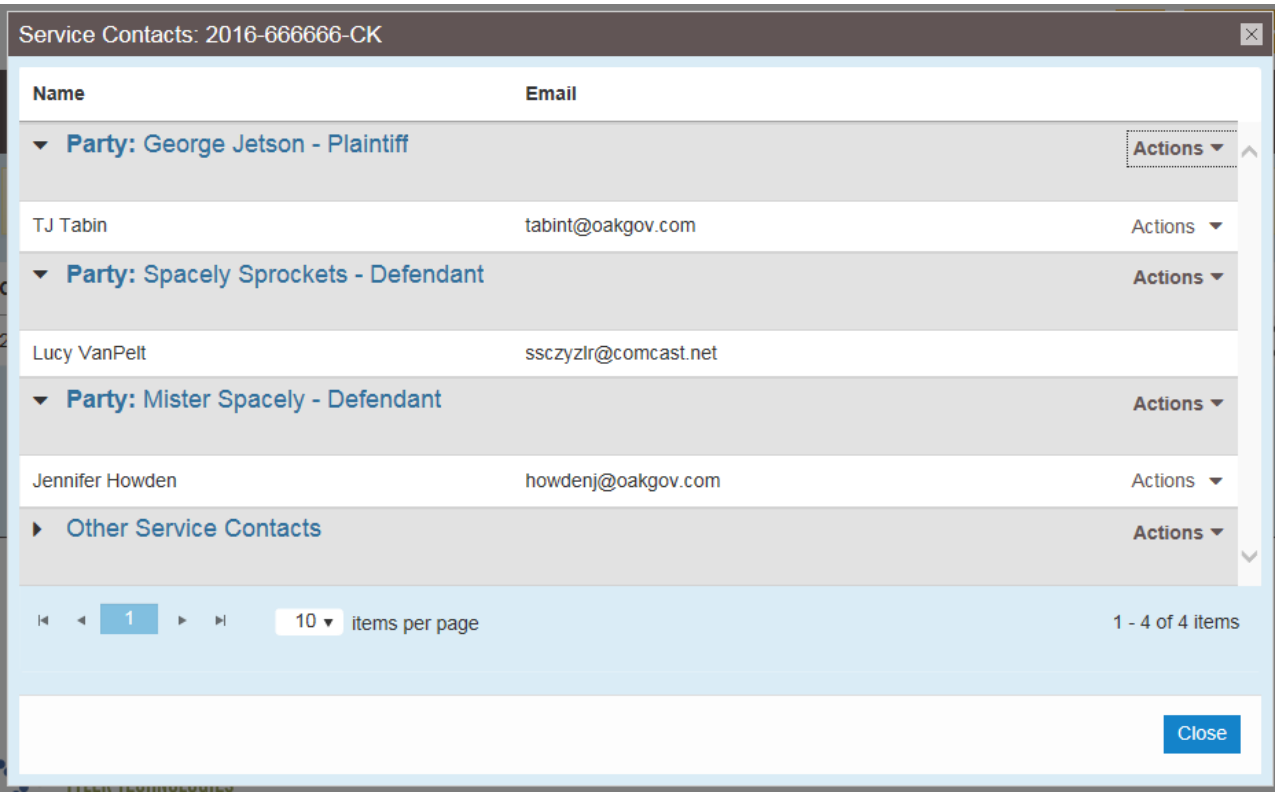

In this window…

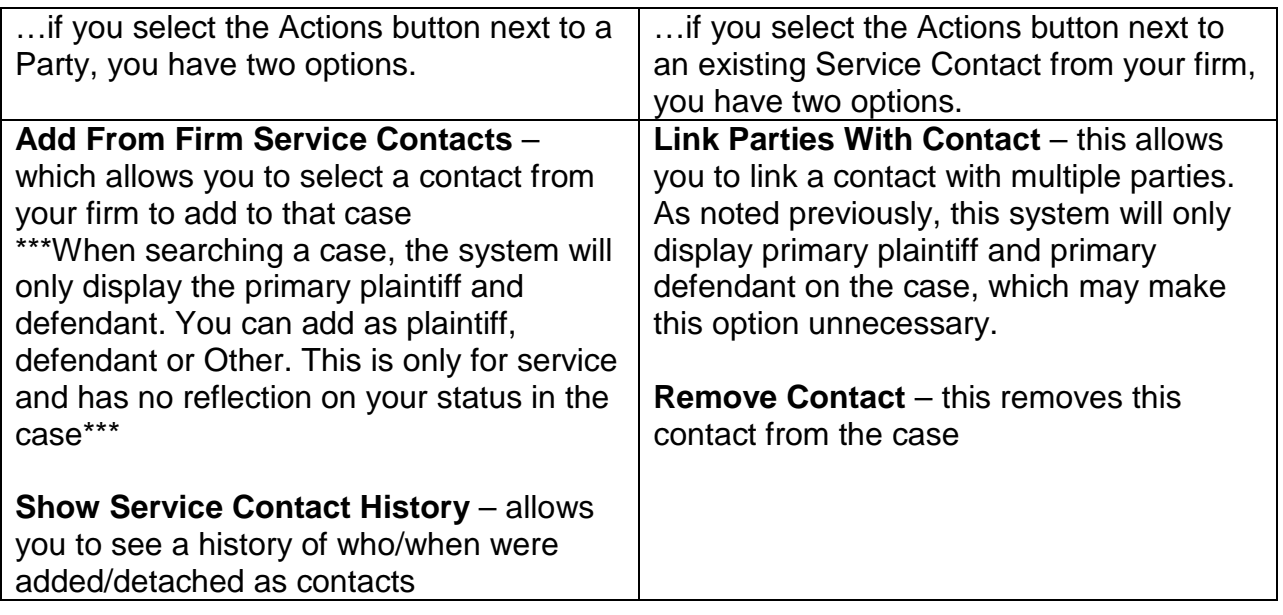

**Note**: Oakland County has been efiling for 10 years and has a large volume of cases within the current efiling program. Service Contact information **will not** be migrated to the new system and will need to be updated as soon as possible. In the Wiznet version of efiling, if you look at your service contacts, there is a list beneath each contact with a list of cases to which they are attached. This may be helpful when trying to recreate in the new system.